# **Températures dans la salle 201 du collège J. Prévert à St-Genis-Pouilly**

Le fichier à l'adresse suivante

<https://www.lesmathsdherve.net/wp-content/uploads/201-Temperatures-Donnees-Filtrees.xlsx> comporte le relevé des températures depuis le 7/10/2022 dans la salle de classe 201 du collège.

Les températures ont été mesurées toutes les minutes.

Le relevé n'a pas pu être effectué du 19/06 au 22/08. **Il manque donc les températures extrêmes de l'été** 2022-2023.

Le fichier a 1 seul onglet *Data* qui contient :

- l'année
- le mois
- le jour
- l'heure
- la minute
- la température

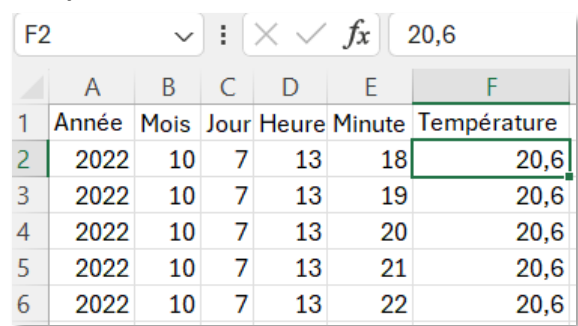

Il est intéressant d'ajouter une colonne « G » *Température arrondie* en utilisant la fonction ARRONDI.

*Par exemple en G2, on peut écrire =ARRONDI(F2;0) qui donnera l'arrondi au degré près de la température.* Recopier cette formule jusqu'en bas du tableau.

L'Institut National de Recherche et de Sécurité considère que les seuils suivants doivent constituer une alerte :

- au-delà de 28 °C pour un travail demandant une activité physique et au-delà de 30 °C pour une activité sédentaire, la chaleur représente un risque pour ces salariés.
- au-dessus de 33 °C, cela est même considéré comme un véritable danger !

La norme NF-X35-203/ISO 7730 précise que la température de confort idéale se situe entre 20 et 22 degrés dans un bureau.

Le travail consiste à faire une synthèse du tableau « Data » qui contient beaucoup de lignes.

Poster le fichier avec tous les calculs et graphiques sur l'ENT dans *devoirs faits* en précisant bien, comme non de fichier, les noms et prénoms des élèves ayant travaillés ensemble.

# **Moyennes par mois**

Créer un onglet « M*oyennes »*

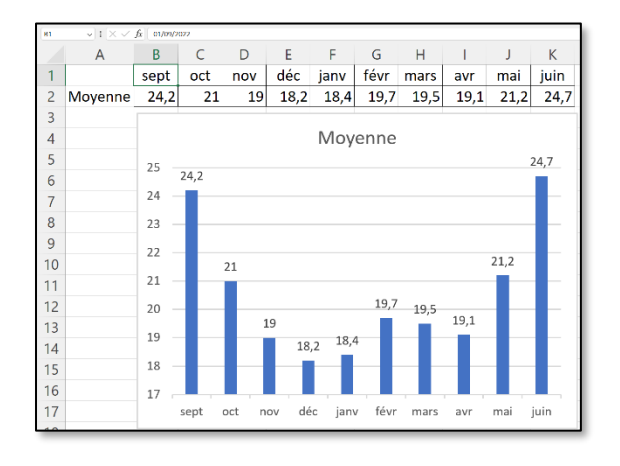

On peut faire le même travail en précisant les années

On peut utiliser la fonction *MOYENNE.SI* ou *MOYENNE.SI.ENS*

Par exemple, pour tourner la moyenne des températures en octobre :

=MOYENNE.SI(Data!B:B;10;Data!F:F)

Par exemple, pour tourner la moyenne des **températures** en janvier 2023 :

=MOYENNE.SI.ENS(**Data!F:F** ;Data!B:B;1;Data!A:A;2023)

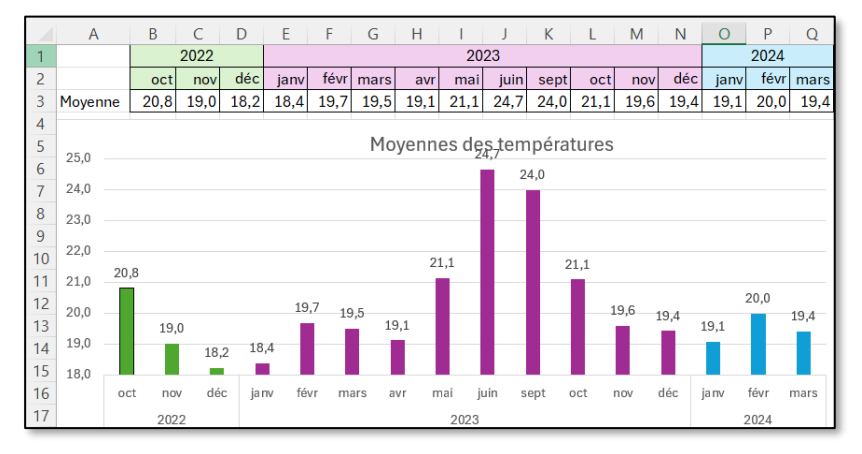

## **Durée en minutes où il a fait « trop froid » ou « trop chaud ».**

#### Créer un onglet « *Extrêmes »*

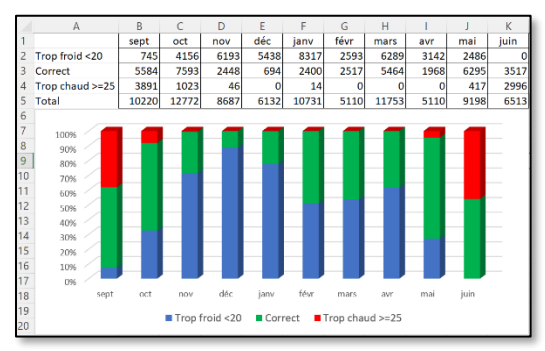

On peut ensuite utiliser la fonction *NB.SI* Par exemple, pour compter le nombre de minutes décomptées en septembre, on peut écrire : =NB.SI(Data!B:B;9)

On peut enfin utiliser la fonction *NB.SI.ENS* Par exemple, pour trouver le nombre de minutes avec des températures supérieures à 25°C degrés en octobre : =NB.SI.ENS(Data!B:B;10;Data!F:F;">25")

Par exemple, pour trouver le nombre de minutes avec des températures égales à 25°C degrés en décembre 2023 :

#### =NB.SI.ENS(Data!B:B;10;Data!F:F;25; Data!A:A;2023)

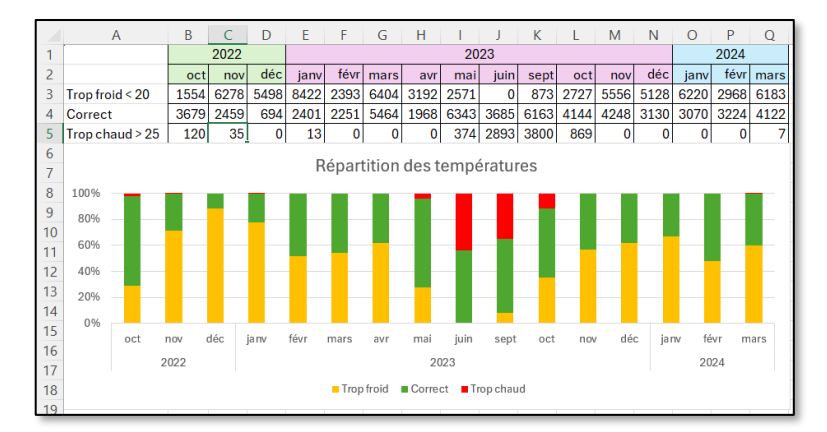

### **Répartition des températures par mois**

Créer un onglet « *Répartition »*

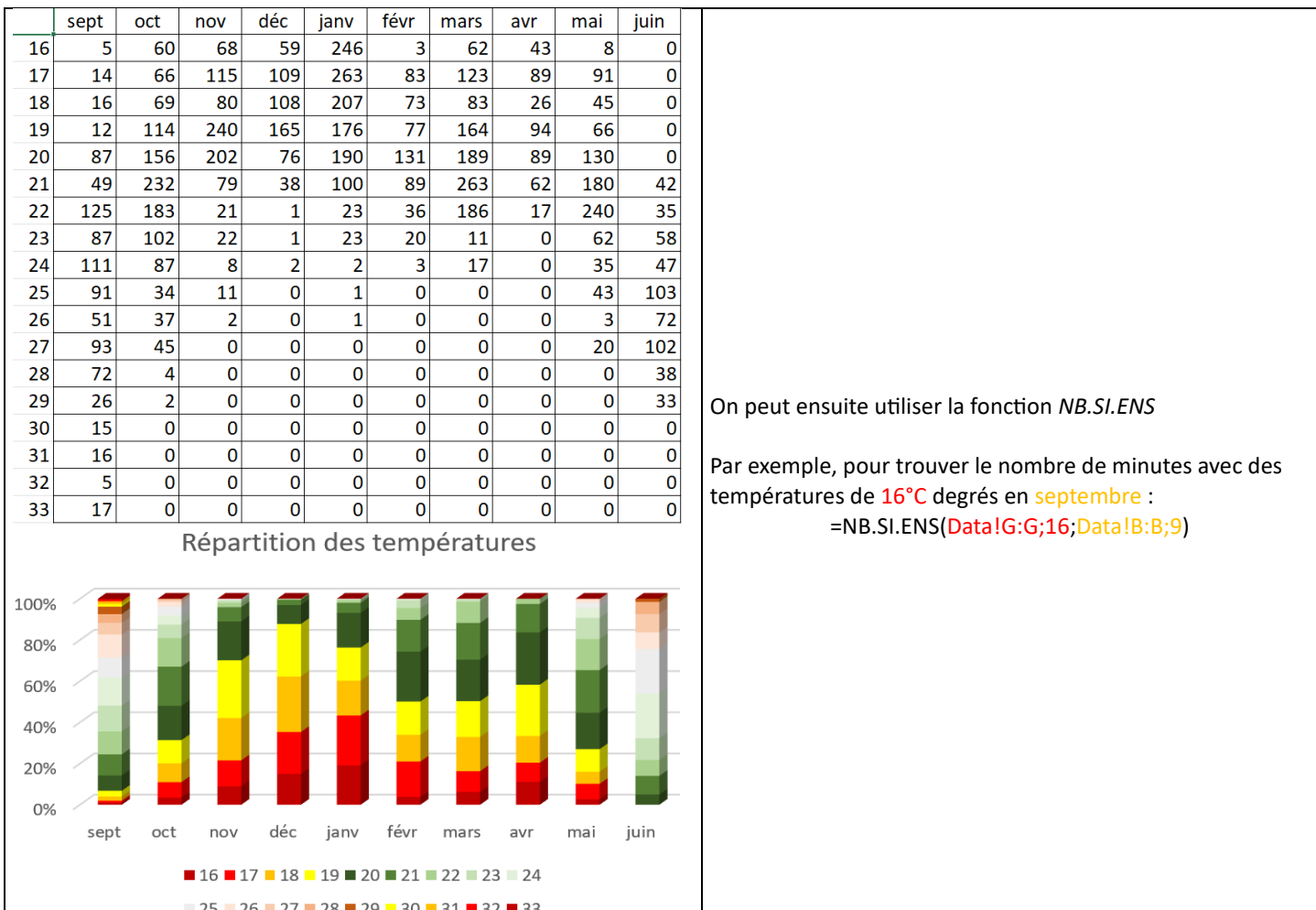